### **ComColor FW Series** 5230/5230R/5231/5231R/5000/5000R/2230

### **ComColorblack FW Series** 1230/1230R

Börja med att läsa denna handbok. Den beskriver de grundläggande funktionerna.

# **Snabbhandbok**

# **A**FÖRSIKTIGHET

Se till att ha handboken tillgänglig efter att du har läst den. "Säkerhetsföreskrifterna" finns i tilläggshäftet Säkerhetsinformation. Se till att läsa igenom dessa innan användning.

### Förord

**Tack för att du använder en produkt i ComColor FW-serien.**

**Denna produkt i ComColor FW-serien är en nätverkskompatibel bläckstråleskrivare för höghastighetsutskrift i färg. Maskinen är utrustad med många olika funktioner avsedda för att uppfylla olika kundbehov, såsom möjligheten att skriva ut data och övervaka utskriftsåtgärder från en dator. Dessutom kan maskinen användas med en separat såld skanner vilket tillhandahåller ytterligare funktioner såsom möjligheten att kopiera original, och spara och använda skannad data.**

#### **Om handböckerna**

De fem handböckerna som beskrivs nedan medföljer maskinen.

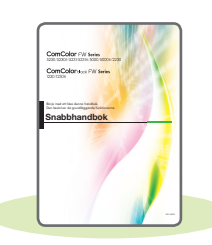

### **Snabbhandbok (denna handbok)**

Denna handbok beskriver grundläggande användning av maskinen och hur man fyller på förbrukningsartiklar. Håll denna handbok lättillgänglig, t.ex. i närheten av maskinen, för att enkelt kunna referera till den.

Börja med att läsa denna handbok.

#### **Användarhandbok**

**Användarhandbok** 

Denna handbok beskriver försiktighetsåtgärder vid användning och specifikationer, och användningen av och inställningarna för varje funktion. Läs denna handbok för att få mer detaljerad kunskap om maskinen.

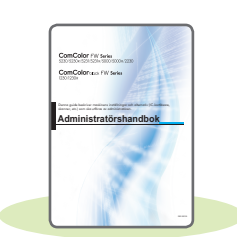

#### **Administratörshandbok**

Denna handbok beskriver maskinens inställningar och tillvalsenheter (ICkortläsare, skanner, etc.) som ska konfigureras av administratören.

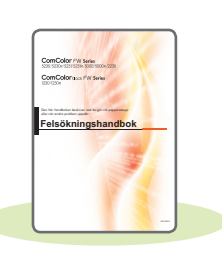

#### **Felsökningshandbok**

Denna handbok beskriver de åtgärder som ska utföras vid pappersstopp eller när andra problem inträffar.

#### **Säkerhetsinformation**

Den här handboken innehåller säkerhetsföreskrifter och säkerhetsbeskrivningar.

#### **Om den här handboken**

- (1) Denna handbok får inte reproduceras, vare sig i sin helhet eller delar av den, utan tillstånd från RISO KAGAKU CORPORATION.
- (2) Innehållet i denna handbok kan ändras utan föregående meddelande på grund av produktförbättringar.
- (3) RISO KAGAKU CORPORATION kan inte hållas ansvarigt för följderna av användningen av handboken eller maskinen.

## Symboler, anmärkningar och skärmbilder som används i denna handbok

#### **Symboler som används i denna handbok**

Indikerar försiktighetsåtgärder som ska följas för att använda maskinen säkert.

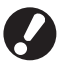

Indikerar viktiga punkter som ska följas eller måste undvikas.

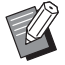

Indikerar användbar eller ytterligare information.

#### **Namn på tangenter och knappar**

Namnen på manövreringspanelens tangenter och knapparna på pekskärmspanelen eller datorn visas inom hakparentes [ ].

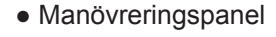

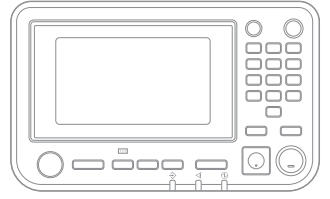

Exempel: Tryck på [Stopp]-knappen.

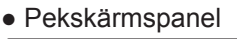

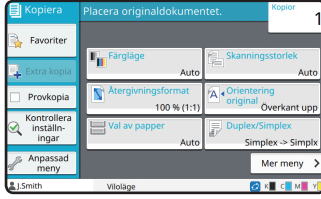

Exempel: Peka på [Färgläge].

● Datafönster

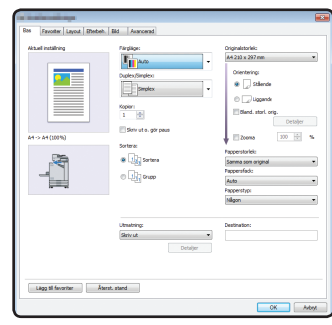

Exempel: Välj kryssrutan [Bland. storl. orig.].

#### **Illustrationer och användningsprocedurer i denna handbok**

- Användningsprocedurerna, skärmbilder och illustrationer i denna handbok gäller för ComColor FW5230/ FW5230R med den separat sålda skannern ansluten. Denna handbok förutsätter också att varje funktion är inställd på fabriksinställningen, och att [Inställning inloggning] är inställt på [ON].
- Skärmbilderna och illustrationerna i denna handbok kan variera beroende på maskinens modell och användarmiljön, inklusive anslutna tillvalsenheter.

### Växla skärm på pekskärmen

Tryck på [Mer meny] för att visa ytterligare inställningar som inte visas på den första skärmen.

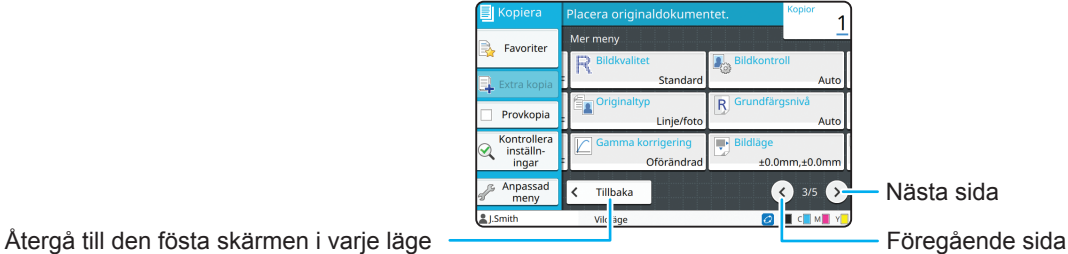

### **[Förberedelser](#page-5-0)**

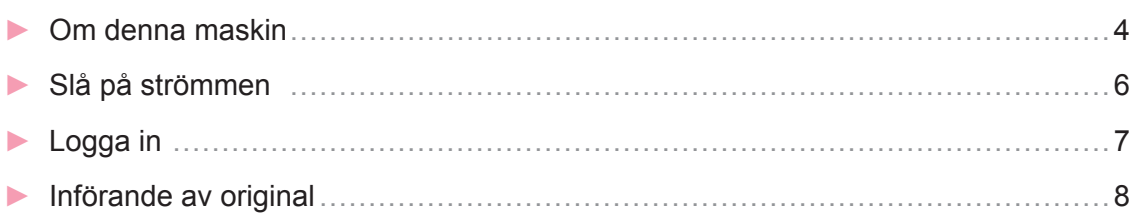

## **[Komma igång](#page-10-0)**

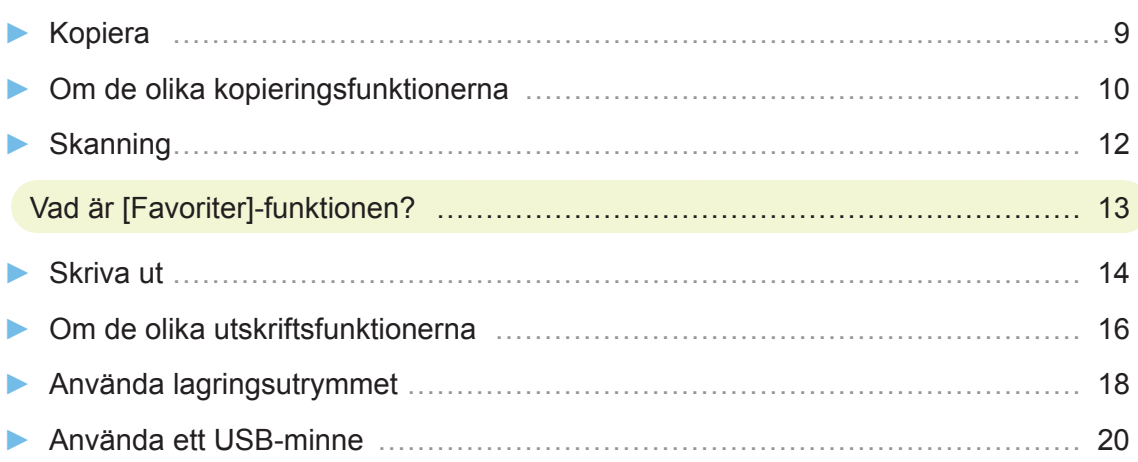

### **[Rutinunderhåll](#page-23-0)**

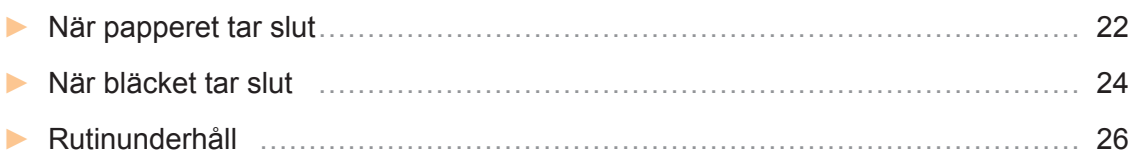

#### [Användbara tips](#page-28-0)

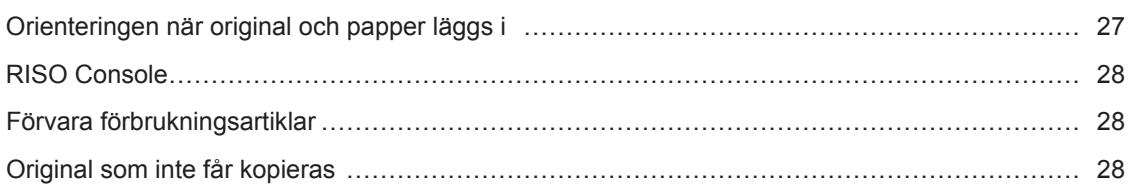

<span id="page-5-0"></span>**Förberedelser**

### Om denna maskin

Detta avsnitt beskriver maskinens huvuddelar. För mer information om varje dels namn och funktion, se "Användarhandbok".

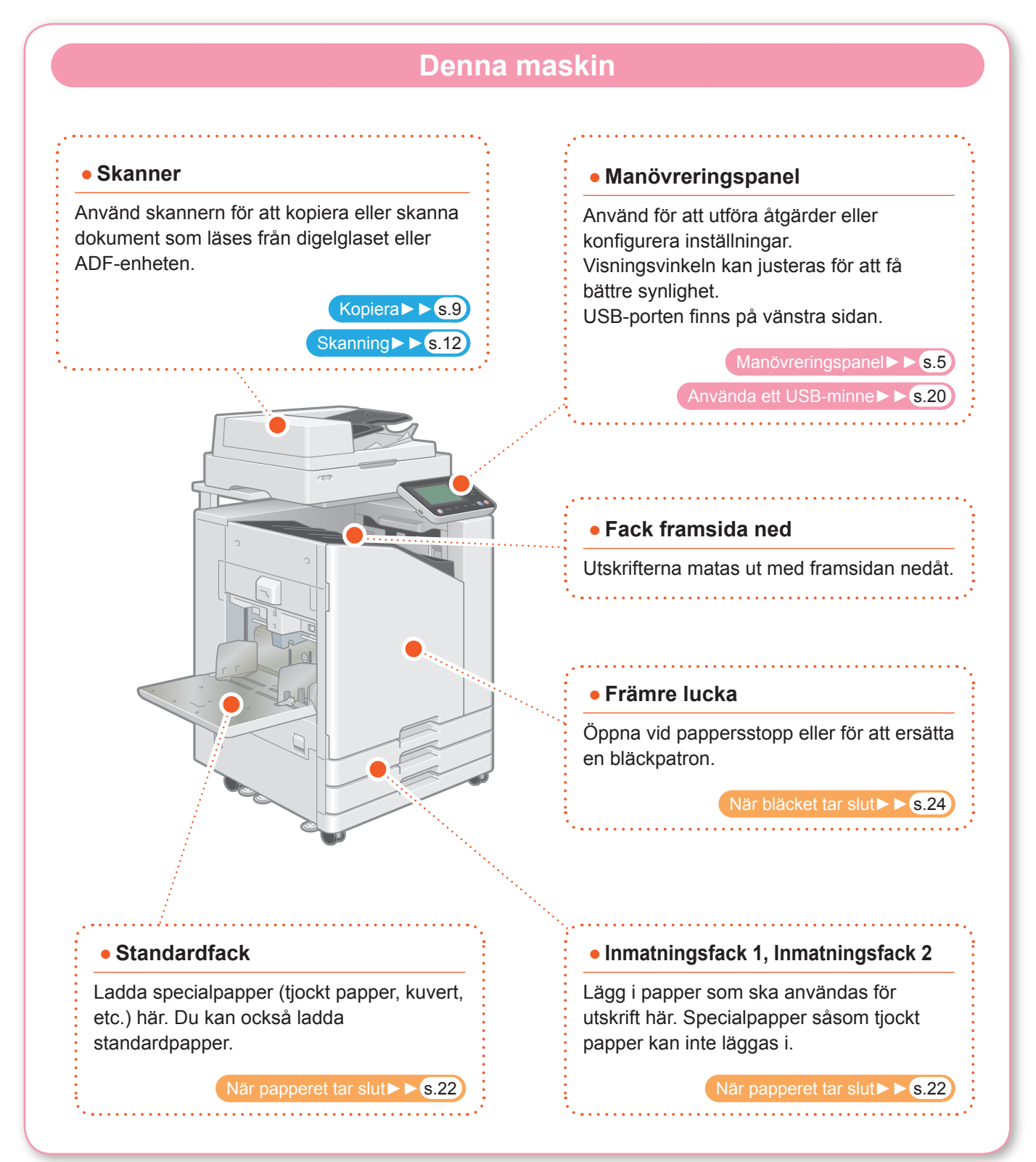

Du kan styra maskinen genom att använda pekskärmen och knapparna på manövreringspanelen. För att använda en knapp på pekskärmen, tryck på knappen med fingret.

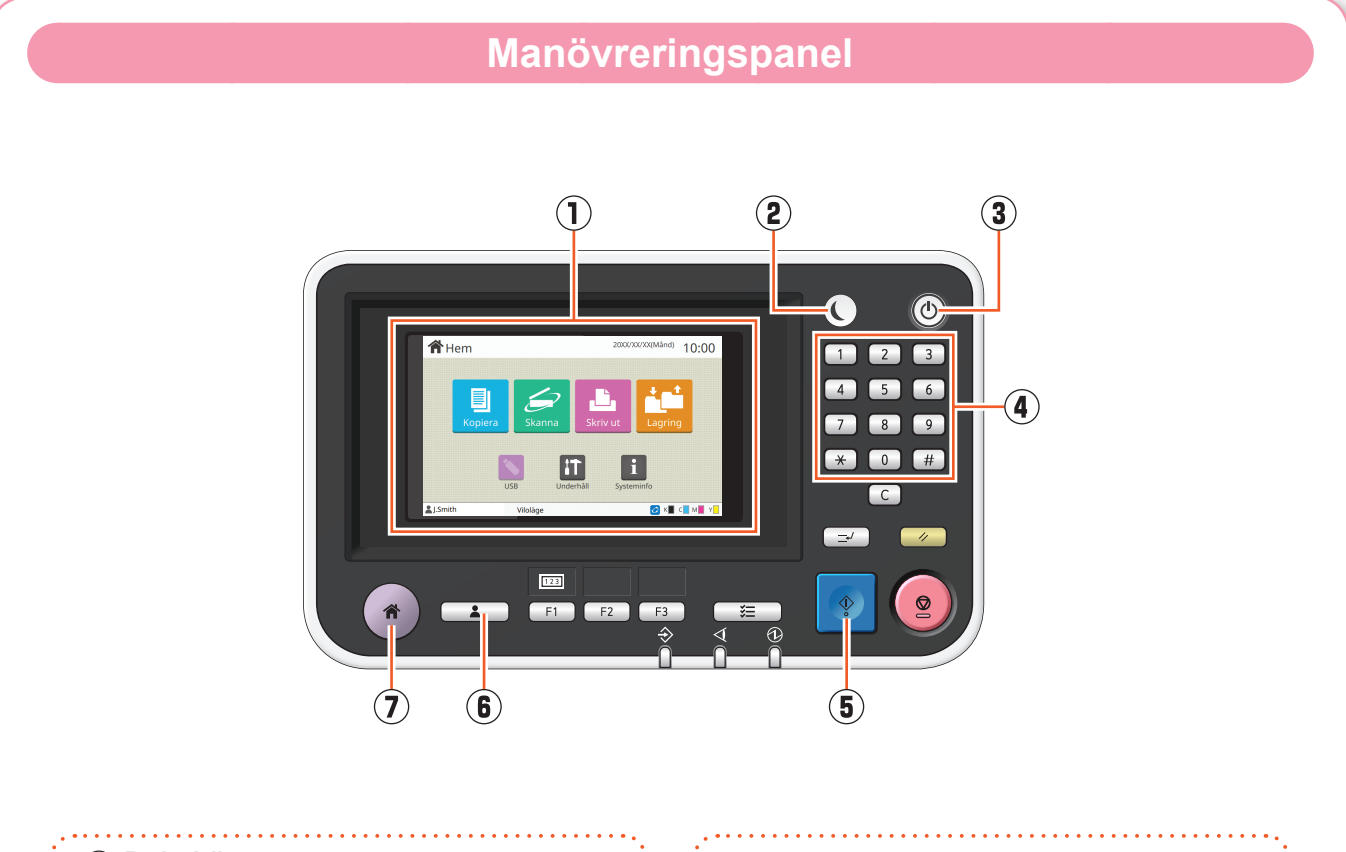

#### a **Pekskärm**

Använd för att utföra åtgärder eller konfigurera inställningar.

#### b **Uppvakningsknapp**

Denna knapp tänds när maskinen går till energisparläge.

Tryck på knappen när den lyser för att göra maskinen redo att användas.

Tryck på knappen när den inte lyser för att sätta maskinen i viloläge.

#### c **Strömbrytaren**

När denna trycks in slås strömmen på och knappen tänds. Håll in knappen för att slå av strömmen.

#### <span id="page-6-0"></span>d **Siffertangenter**

Använd dessa tangenter för att ange nummer.

#### e **Startknapp**

Tryck på denna knapp för att starta en åtgärd. 

#### f **Knapp inloggn./utloggn.**

Tryck på denna knapp för att logga in eller logga ut.

#### g **Hem-knapp**

Tryck på denna knapp för att återgå till [Hem] skärmen (första skärmen) från skärmen för varie funktion.

<span id="page-7-0"></span>**Förberedelser**

### Slå på strömmen

Starta maskinen genom att slå på strömmen.

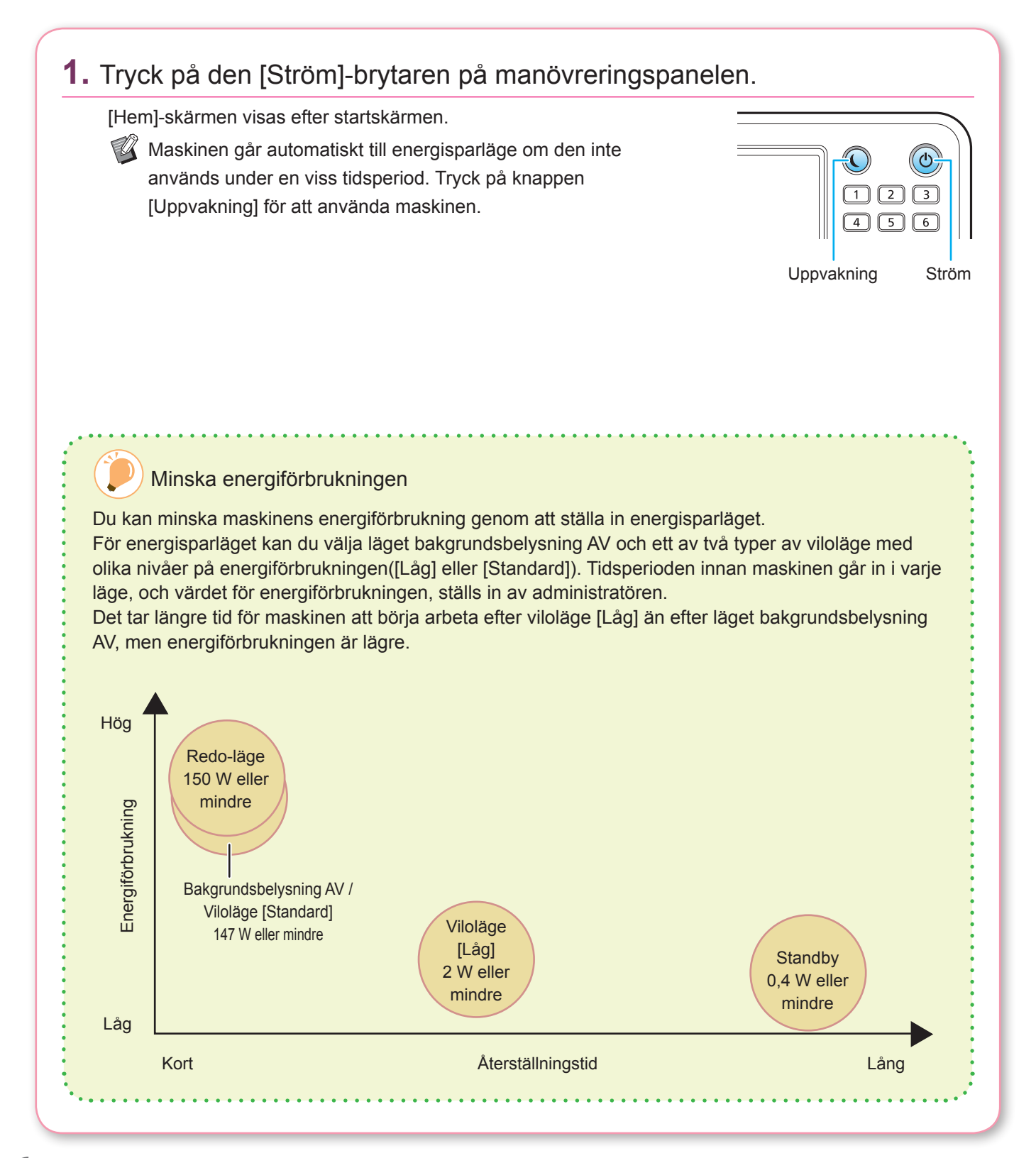

### <span id="page-8-0"></span>**Förberedelser** Logga in Inloggning krävs för att använda funktioner som indikeras med  $\bigcap$  (låsikon). **1.** Tryck på [Inloggn./Utloggn.]-knappen. Skärmen [Inloggning] visas.  $\overline{123}$ [Inloggning]-skärmen kan visas oavsett vilken lägesknapp som trycks in. F1 F2 Inloggn./Utloggn. **2.** Välj användarnamnet.  $\blacksquare$  Inloggning Välj en Ŀ Admi **LSmith** ABC DE  $GHI$  JKL  $MN$  OP QR STU ww xyz  $\overline{0}$ **3.** Ange ditt lösenord och tryck på [Inloggning]. För att logga ut, tryck på [Inloggn./Utloggn.]-knappen. senord<br>.  $x \leftrightarrow y$  $3 \mid 4 \mid 5$  $\boxed{2}$  $\mathbf{d}$  $\mathbf{f}$  $\sim$  När du loggar in för första gången Ändra det tillfälliga lösenordet som du fått av administratören till ett lösenord som du väljer. 1. Ange det tillfälliga lösenordet på [Lösenord]-skärmen, och tryck på [Inloggning]. Skärmen [Ändra lösenord] visas. 2. Ange det nya lösenordet och peka på [Nästa]. 3. Ange det nya lösenordet igen och tryck på [OK].

<span id="page-9-0"></span>**Förberedelser**

### Införande av original

Lägg in originalet i ADF-enheten (auto document feeder) eller placera det på digelglaset. Om du har använt bläck eller korrekturvätska på originalet, se till att det har torkat ordentligt innan du lägger i det.

### **Lägga i ADF-enheten**

**1.** Lägg i originalet så att sidan som du vill skanna är riktad uppåt.

Skjut ADF-originalriktarna så att de överensstämmer med bredden på originalet.

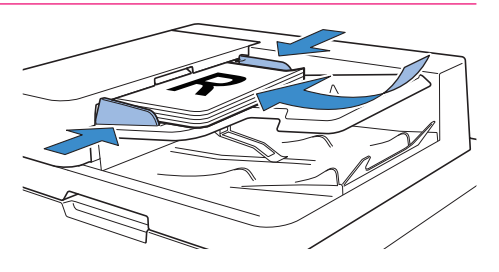

#### **Lägga på digelglaset**

#### **1.** Lägg i originalet så att sidan som du vill skanna är riktad nedåt.

Rikta upp hörnet på originalet med pilen i övre vänstra hörnet på glaset.

- $\mathbb{Z}$  Lägg ett vitt papper bakom originalet för att underlätta läsningen vid skanning av genomskinliga papper.
	- Om originalet är extremt tunt kanske baksidan syns på bilden. Undvik detta genom att placera ett svart papper bakom originalet.

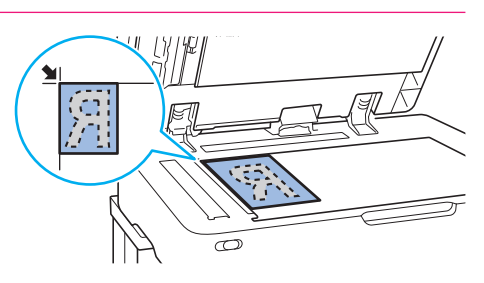

#### **2.** Stäng originalluckan.

• Beskurna och limmade original • Starkt veckade eller vågiga original

• Rivna original eller original med tandade kanter

• Böjda original • Limmade original • Original med hål

#### Typer av original som inte kan läggas i ADF-enheten

De original som listas nedan kan inte skannas med ADF-enheten. Lägg dem på digelglaset.

- Mycket genomskinliga original såsom genomskinliga papper eller kalkeringspapper
	- Original med ett överdrag på fram- eller baksidan, såsom konstpapper eller ytbehandlade papper
	- Termiska papper som används i fax eller ordbehandlare
	- Original med tydliga bulor på ytan
		- ComColor FW-serien Snabbhandbok

### <span id="page-10-1"></span>Kopiera

<span id="page-10-0"></span>Detta avsnitt beskriver den grundläggande kopieringsproceduren.

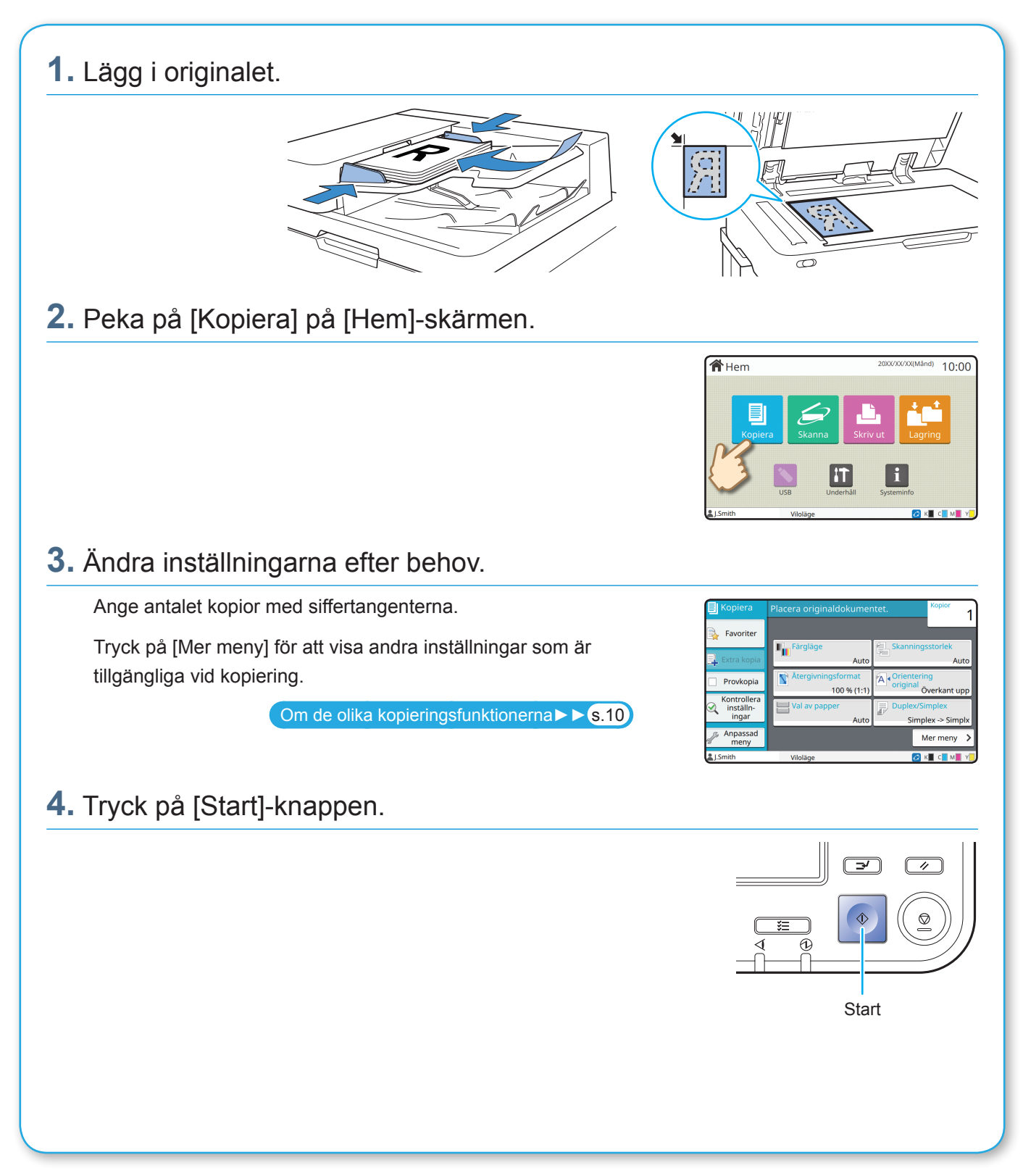

### <span id="page-11-1"></span>Om de olika kopieringsfunktionerna

<span id="page-11-0"></span>Detta avsnitt beskriver några av de åtgärder som du kan utföra med maskinens kopieringsfunktioner. För mer information om varje funktion, se "Användarhandbok".

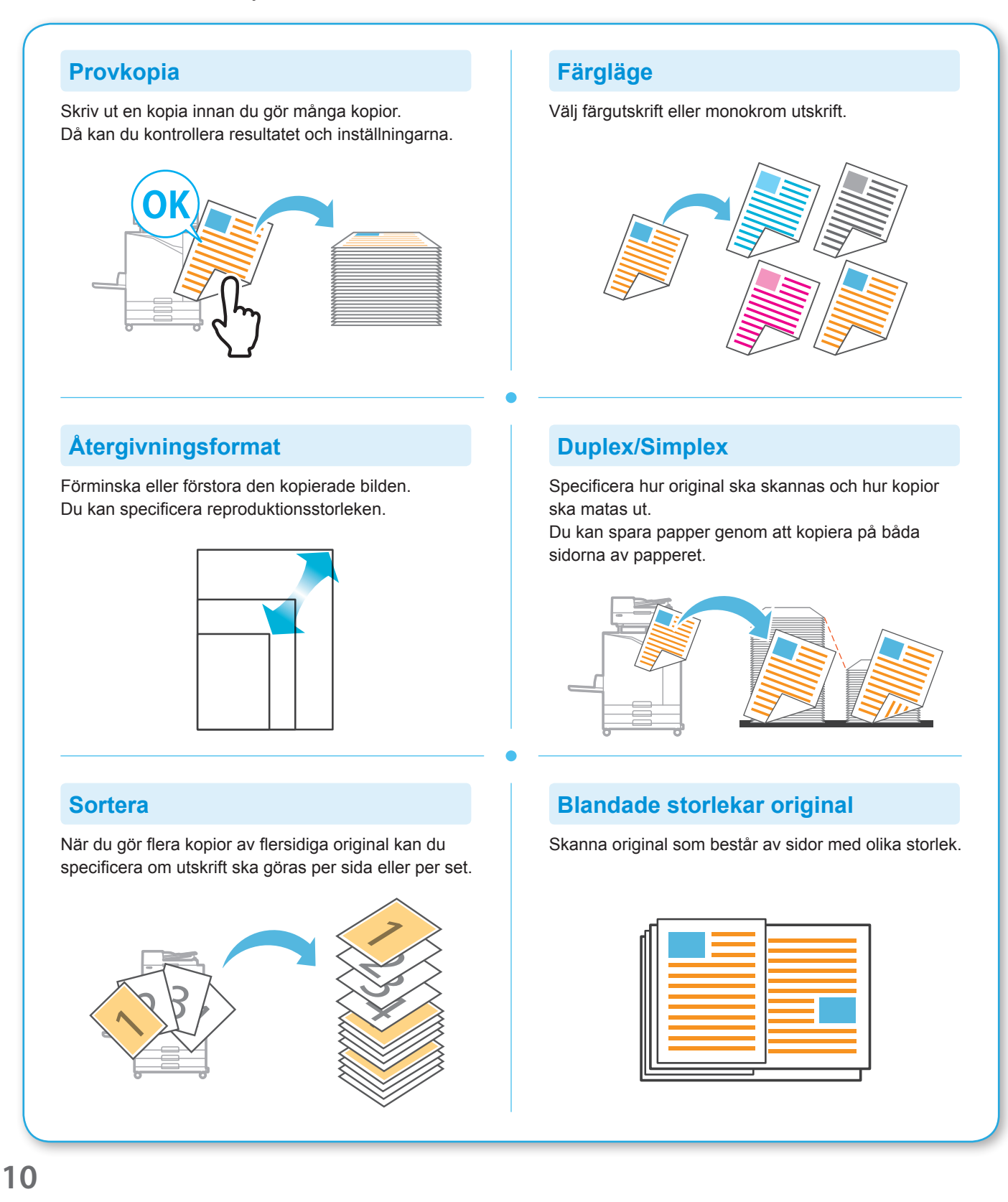

#### **Siddelning**

När du kopierar sidor med dubbeluppslag i dokument såsom häften, dela upp sidorna i två delar (vänster och höger) och kopiera dem separat.

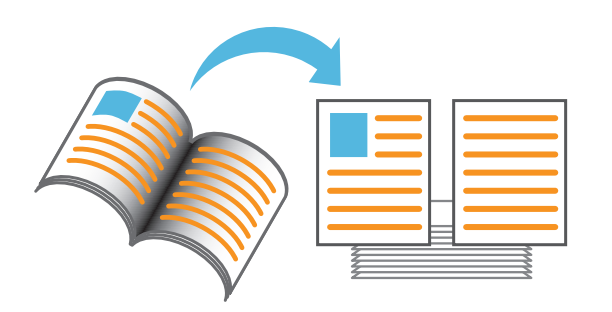

#### **Sidmarginal**

Lägg till en ram på papperets marginaler. På detta sätt kan du få affischer och skyltar att sticka ut.

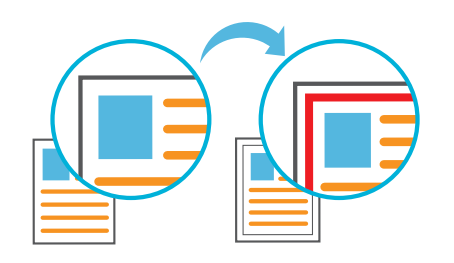

#### **Häftning (tillval)**

Häfta det utskrivna papperet. En flerfunktionsefterbehandlare eller förskjutningshäftare (tillval) krävs för att använda denna funktion.

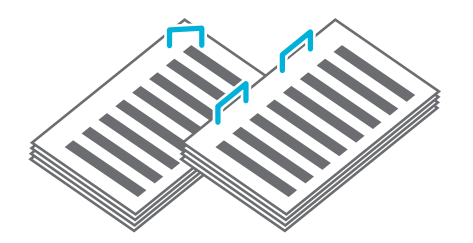

#### **Grundfärgsnivå**

Gör bakgrundsfärgen (basfärgen) ljusare när du skannar original med en bakgrundsfärg.

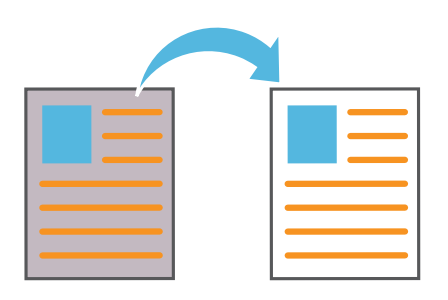

#### **Separationssida**

Infoga en separationssida mellan set av kopior. På detta sätt kan du snabbt separera stora mängder mötesdokument eller utskick.

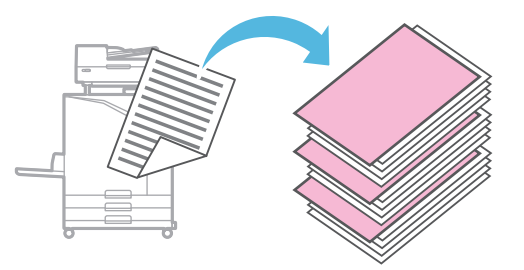

#### **Stämpel**

Stämpla sidnumret, datumet och texten på sidhuvudet eller sidfoten.

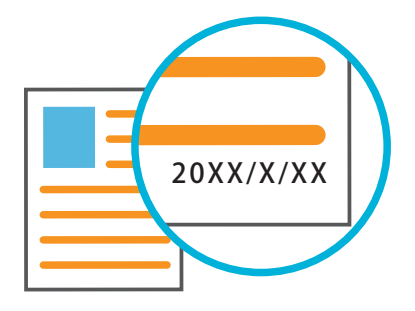

### <span id="page-13-1"></span>**Skanning**

<span id="page-13-0"></span>För skanning kan du välja antingen [E-post], [PC] eller [Konsol] som mål för att skicka eller spara data. I detta avsnitt beskrivs proceduren för att skicka data till en dator som ett exempel.

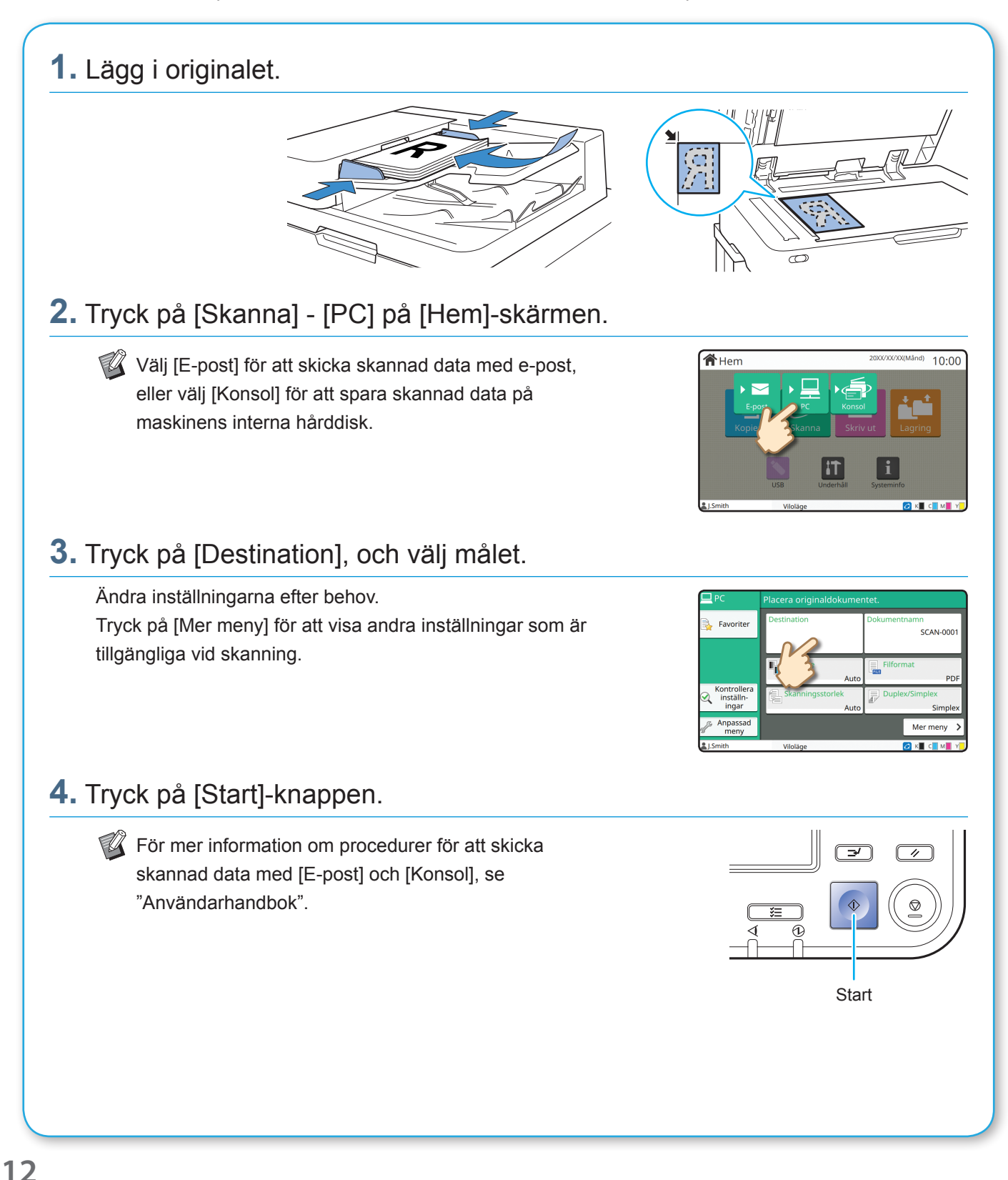

# <span id="page-14-0"></span>Vad är [Favoriter]-funktionen?

[Favoriter]-knappen finns i övre vänstra området av skärmar såsom [Kopiera]-skärmen och [Skanna] skärmen.

När du registrerat önskade inställningar i [Favoriter] kan du hämta dem när som helst.

Om du registrerar ofta använda inställningar behöver du inte konfigurera samma inställningar varje gång.

#### Registrera de aktuella inställningarna för framtida användning

Proceduren för att registrera inställningar till [Favoriter] beskrivs nedan, med kopieringsinställningarna som exempel.

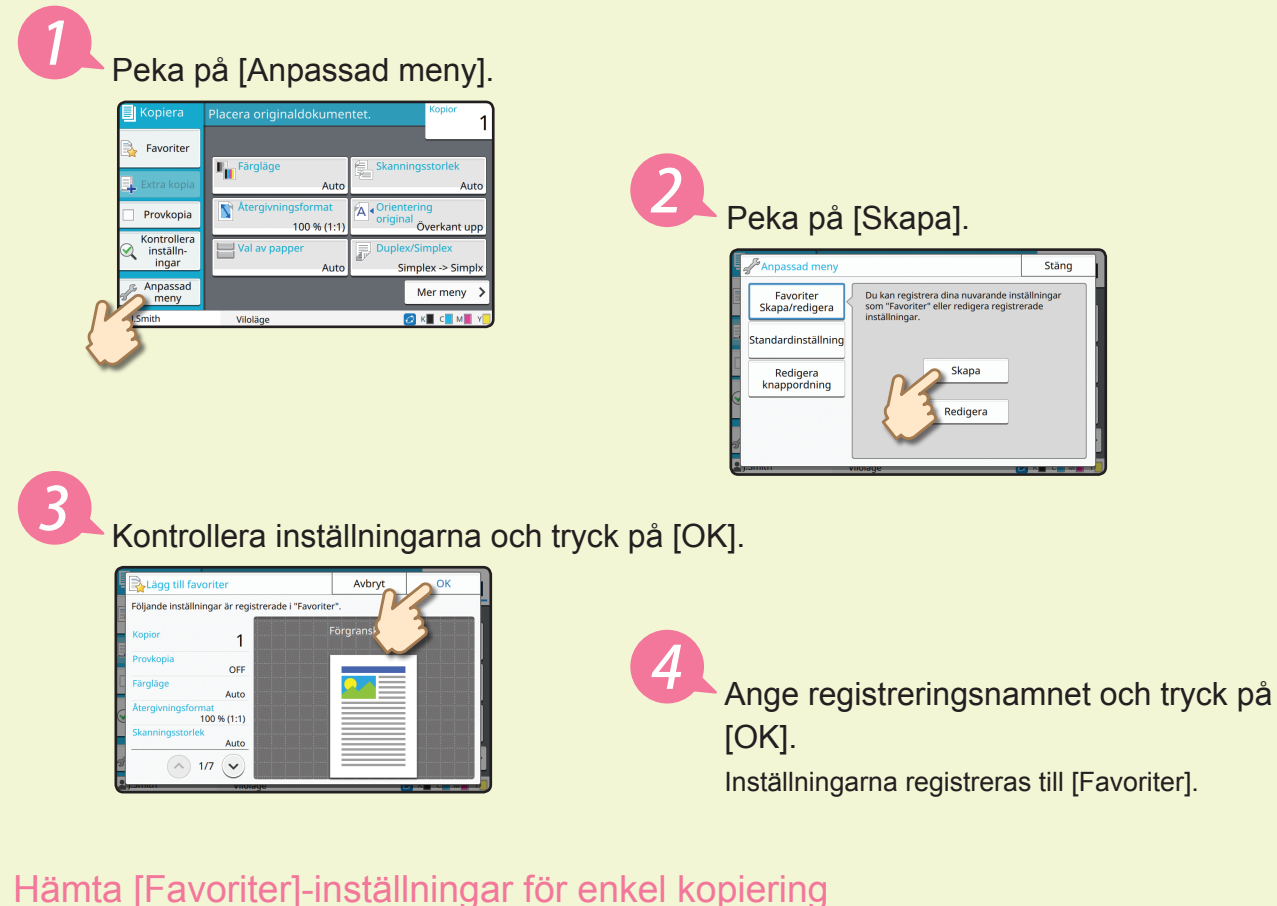

. . . . . . . . . . . . . . . .

#### Peka på [Favoriter] på [Kopiera]-skärmen. Välj önskade inställningar och tryck på [OK].

ormac<br>% (1:11  $\bigcap$  1/7 xxxx **xxxxxxx** 

Tryck på [Start]-knappen. Kopior görs med de registrerade inställningarna.

. . . . . . . . . . . . . . . . . . .

### Skriva ut

<span id="page-15-0"></span>I detta avsnitt beskrivs proceduren för att skriva ut från applikationen Microsoft® Windows® 7 Notepad som ett exempel.

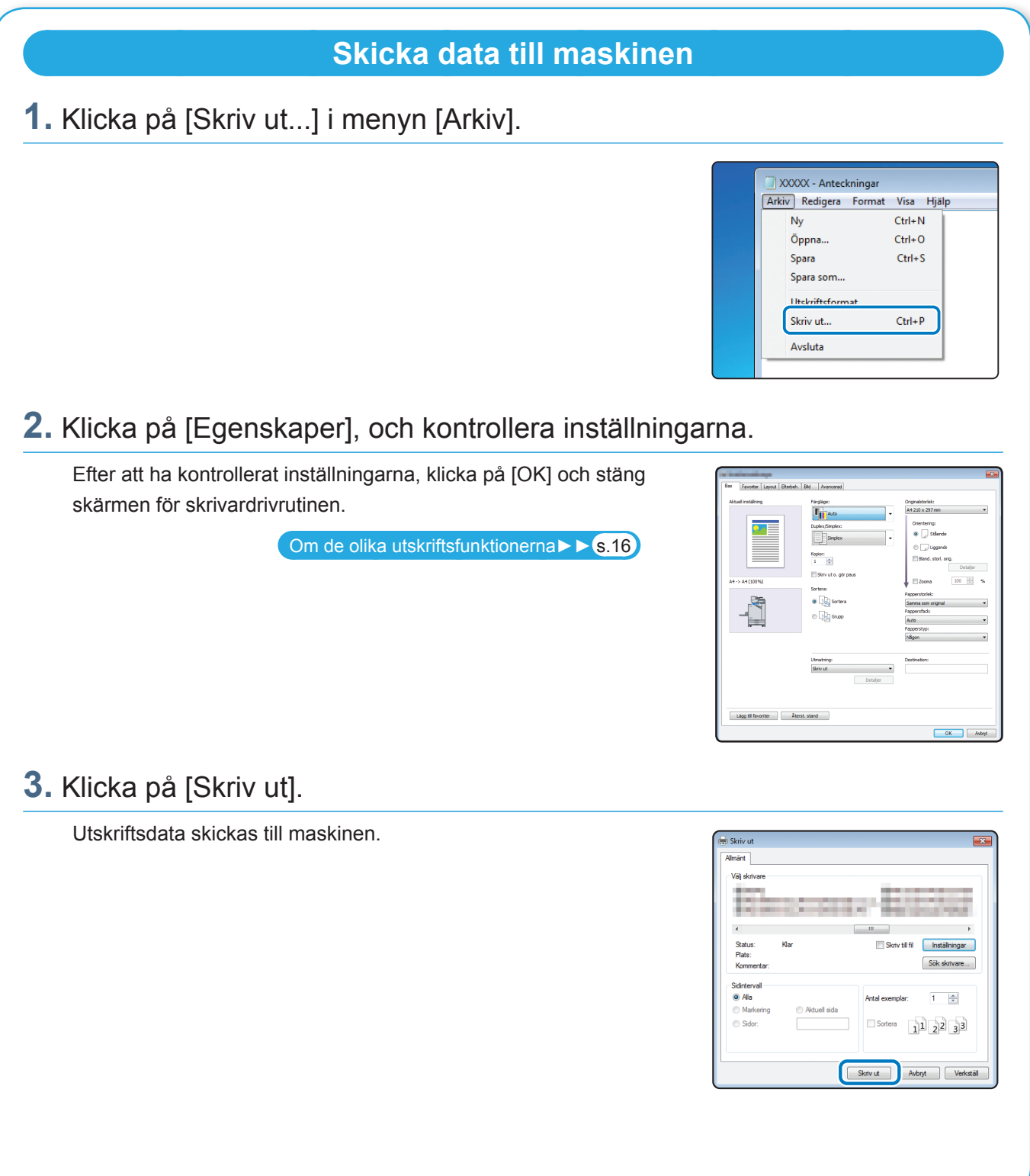

Med fabriksinställningarna börjar maskinen skriva ut automatiskt när du loggar in. Om utskriften inte startar automatiskt när du loggar in, följ proceduren nedan.

#### **Skriva ut från denna maskin**

**1.** Peka på [Skriv ut] på [Hem]-skärmen.

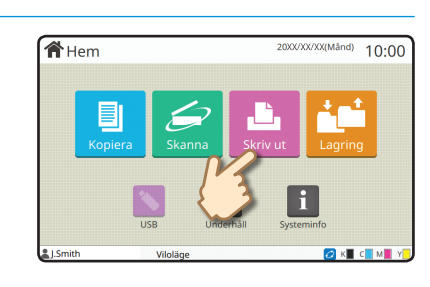

### **2.** Välj jobbet.

Tryck på [Detaljer] för att visa detaljerad information om jobbet.

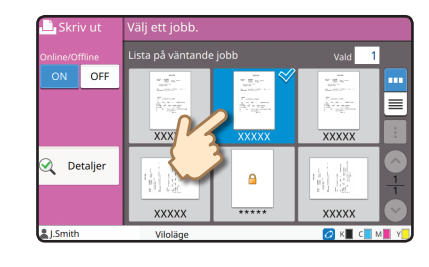

#### **3.** Tryck på [Start]-knappen.

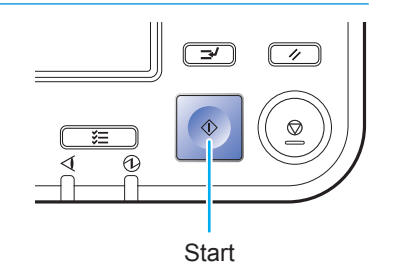

### <span id="page-17-1"></span>Om de olika utskriftsfunktionerna

<span id="page-17-0"></span>Detta avsnitt beskriver några av funktionerna som finns tillgängliga när maskinens skrivardrivrutin används. För mer information om varje funktion, se "Användarhandbok".

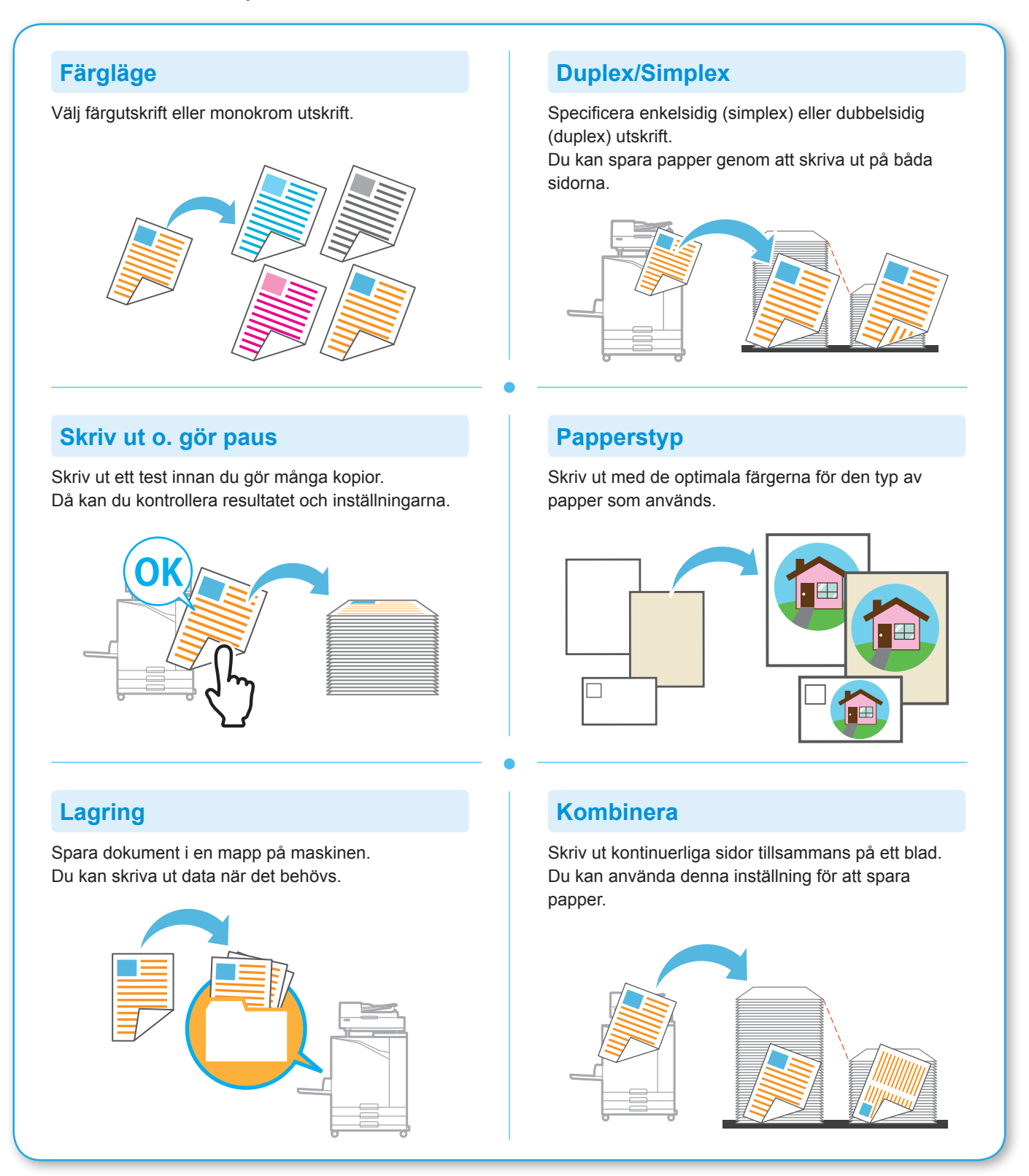

**16**

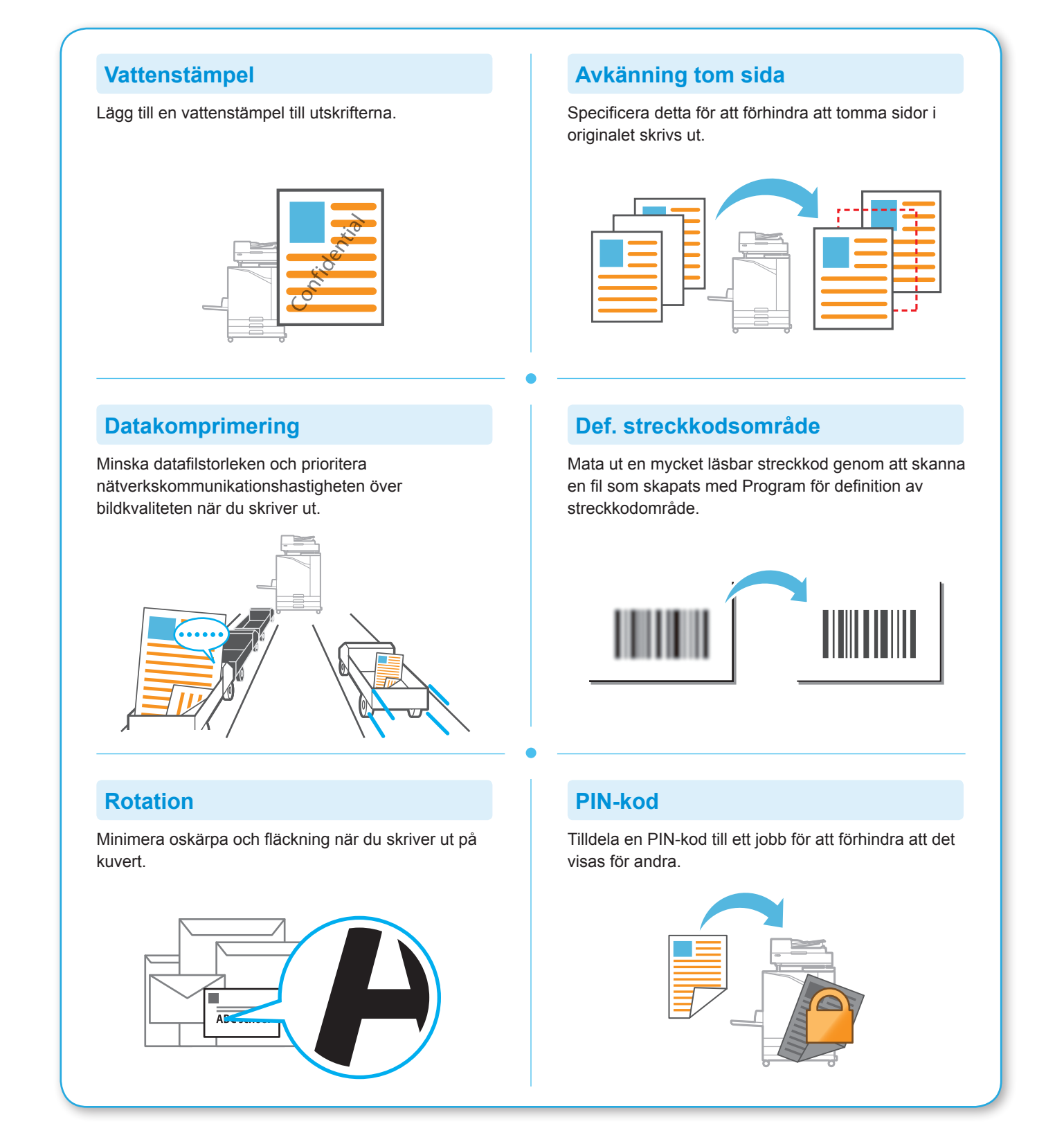

## Använda lagringsutrymmet

<span id="page-19-0"></span>Du kan spara skannad data på maskinens interna hårddisk. Inställningarna sparas för varje jobb, vilket gör det enkelt att skriva ut senare med samma inställningar.

#### **Spara skannad data i lagringsutrymmet**

#### **1.** Lägg i originalet.

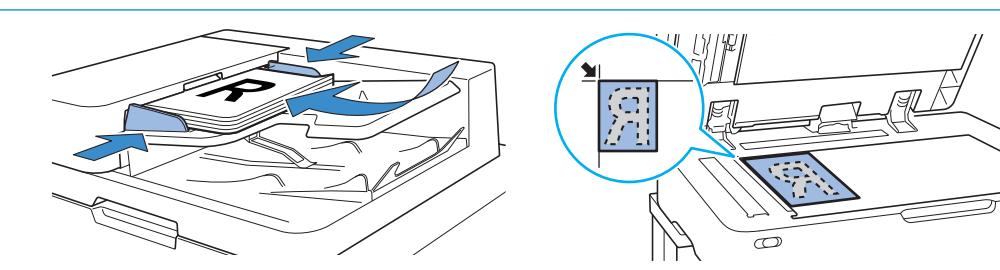

**企**Hem

**2.** Peka på [Lagring] - [Spara] på [Hem]-skärmen.

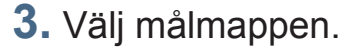

Du kan trycka på [Lägg mapp] för att skapa en ny mapp att använda som mål.

Klicka på [Se mapp] för att visa en lista med dokument i en mapp. På detta sätt kan du se till att den valda mappen är ett lämpligt mål för data.

Du kan trycka på [Ändra inställn.] för att ändra inställningarna.

#### **4.** Tryck på [Start]-knappen.

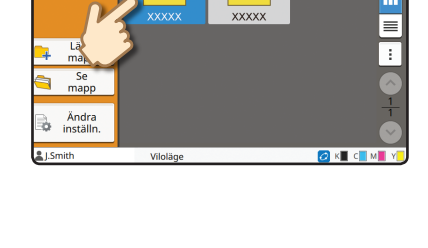

 $10:00$ 

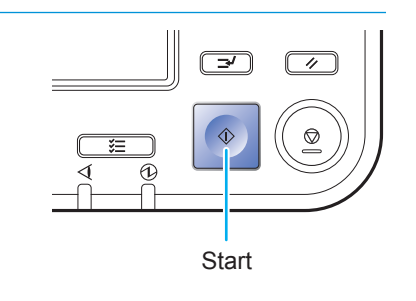

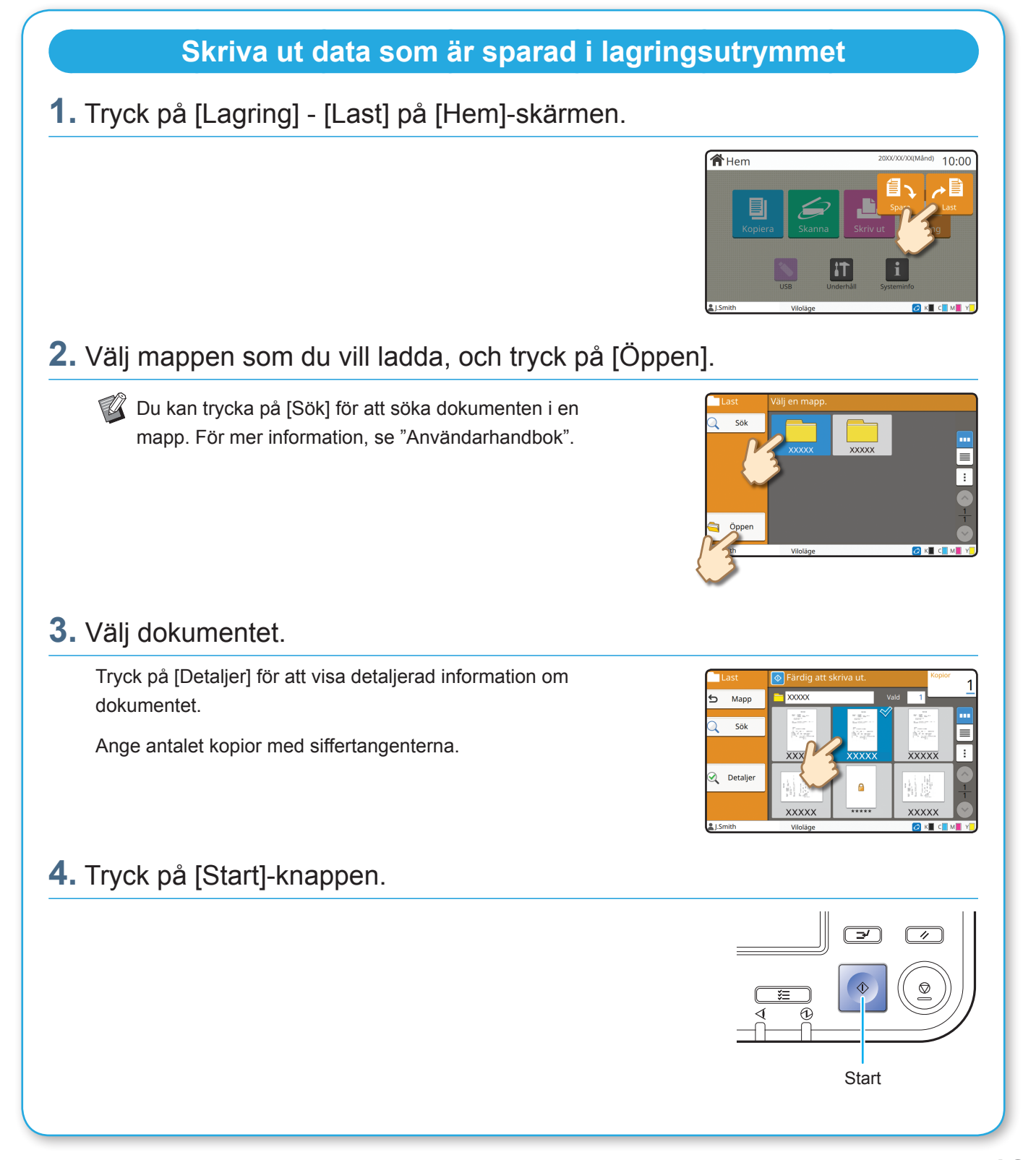

### <span id="page-21-1"></span>Använda ett USB-minne

<span id="page-21-0"></span>Du kan spara skannad data på ett USB-minne.

Du kan också skriva ut PRN-filer som är sparade på ett USB-minne från skrivardrivrutinen.

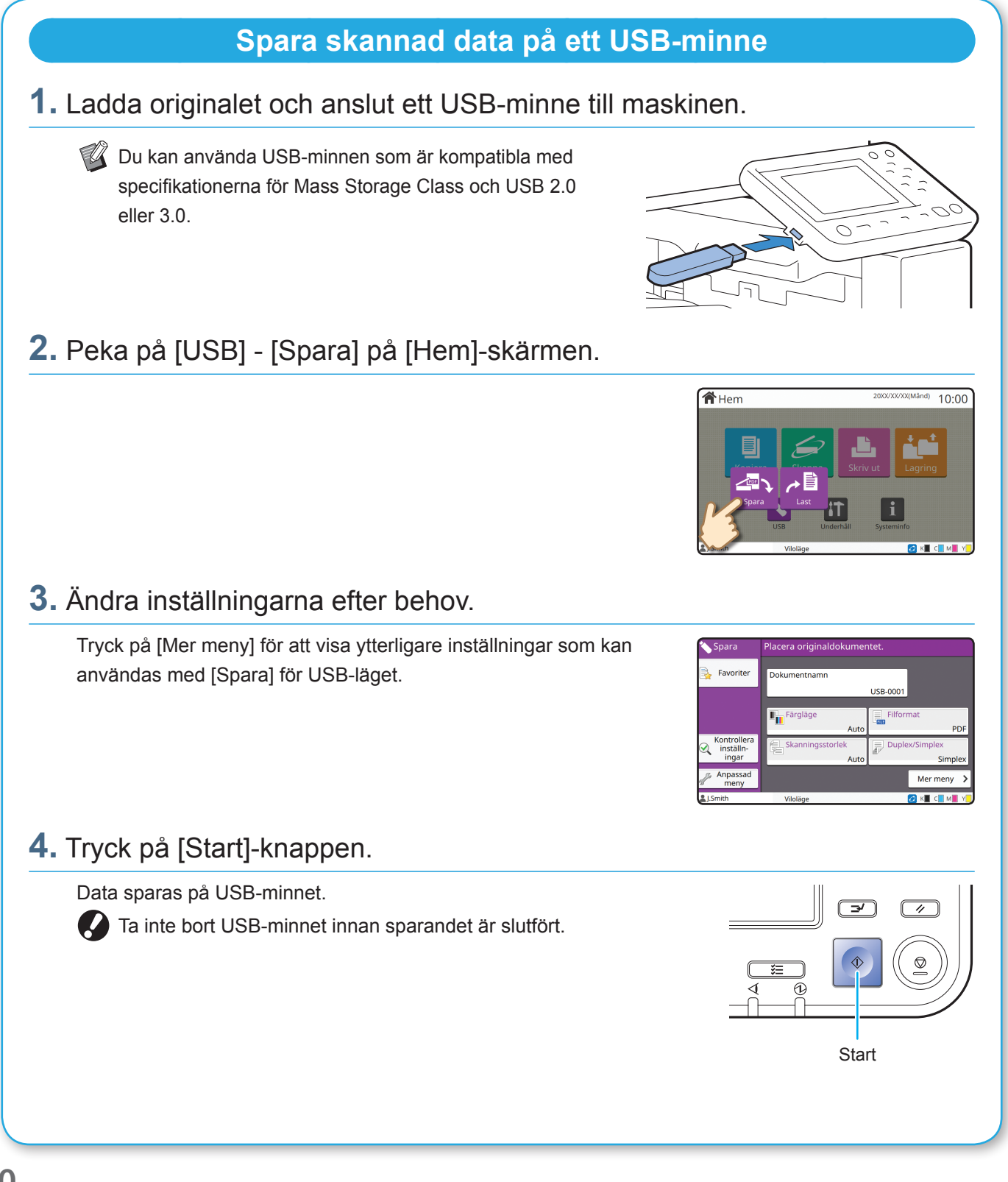

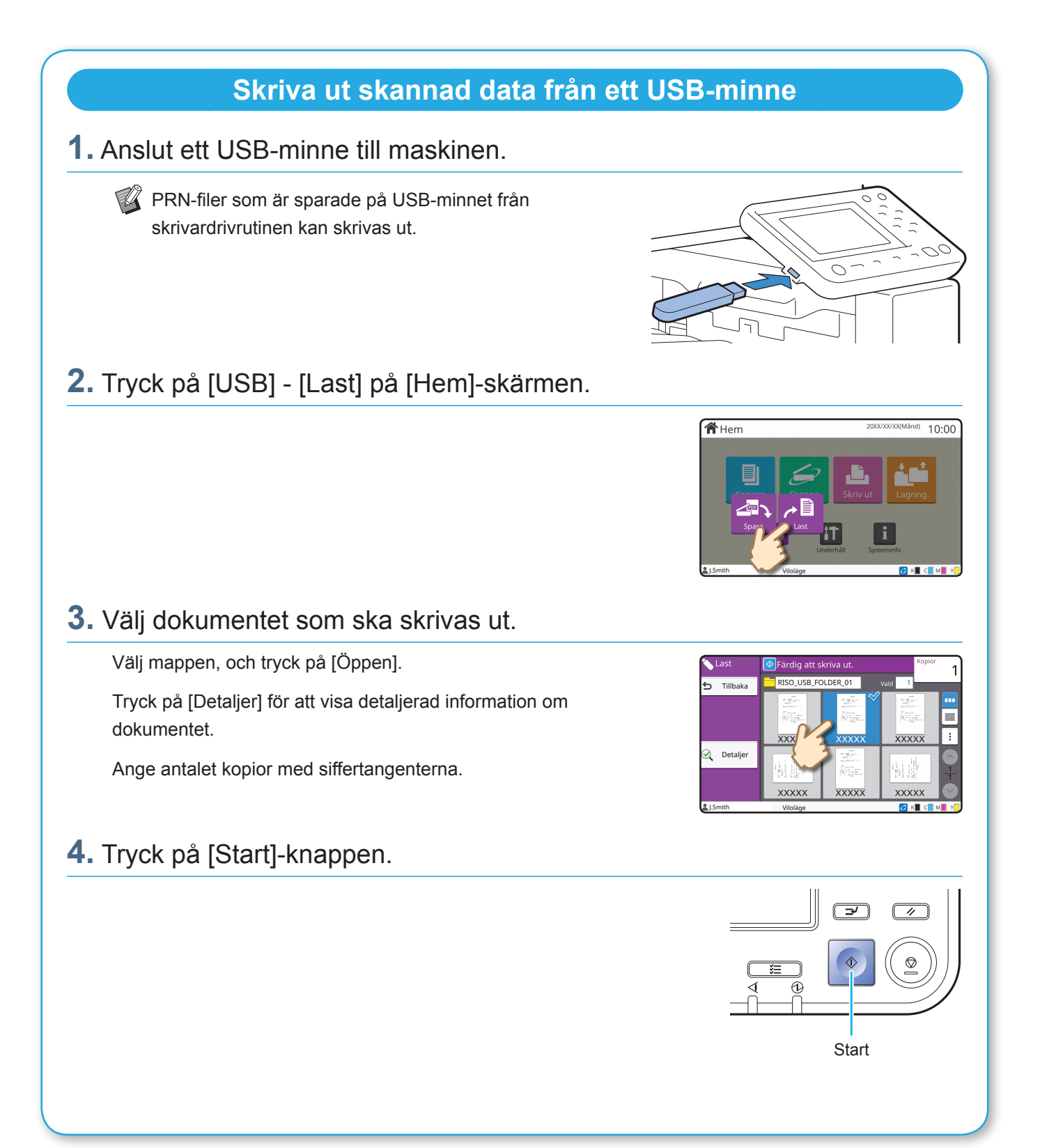

<span id="page-23-0"></span>**Rutinunderhåll**

### <span id="page-23-1"></span>När papperet tar slut

Lägg papper i inmatningsfacken eller standardfacket.

Vi rekommenderar att inmatningsfacken fylls med de papperstyper som du använder oftast.

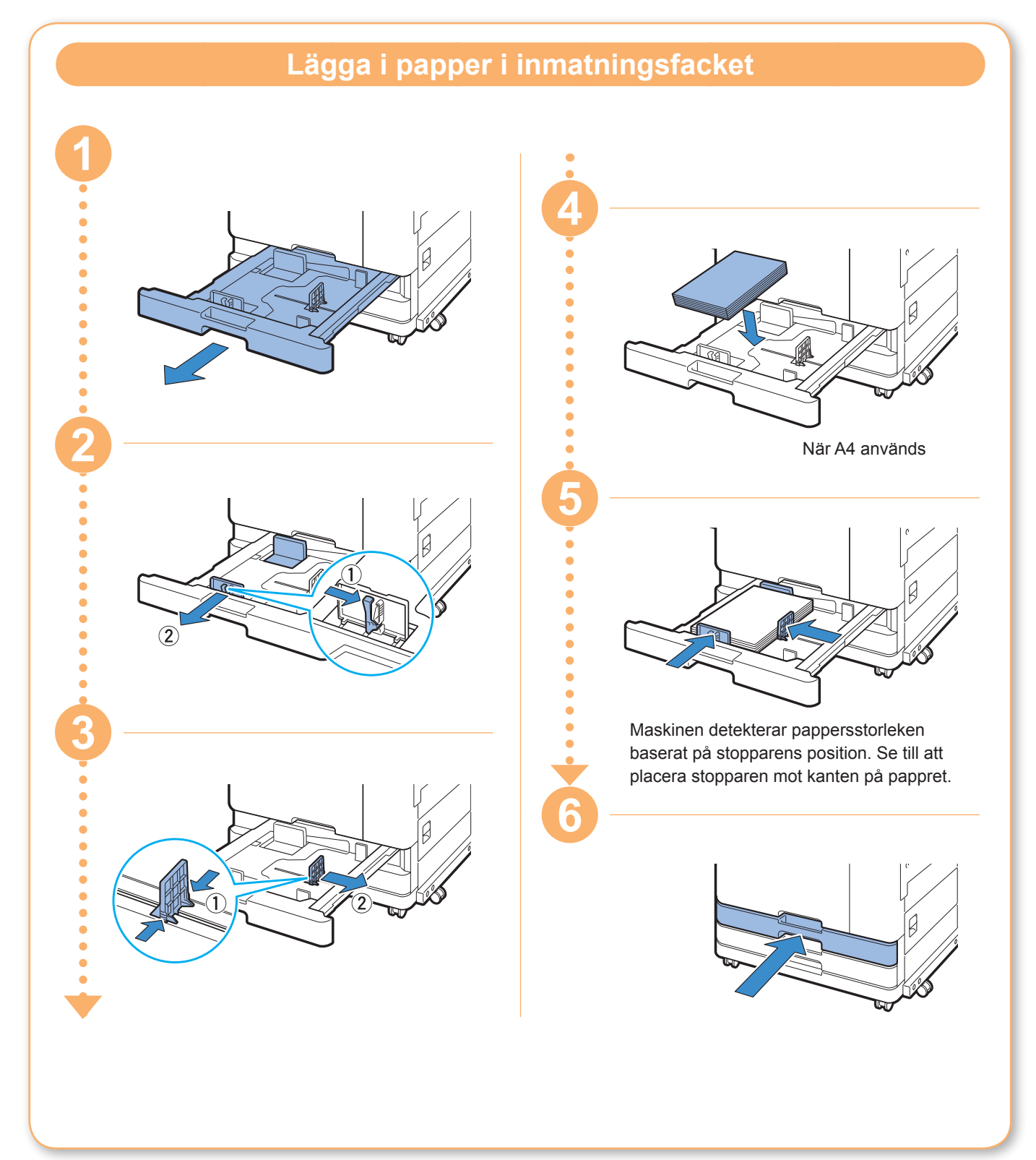

Lägg specialpapper, såsom tjockt papper, vykort eller kuvert i standardfacket.

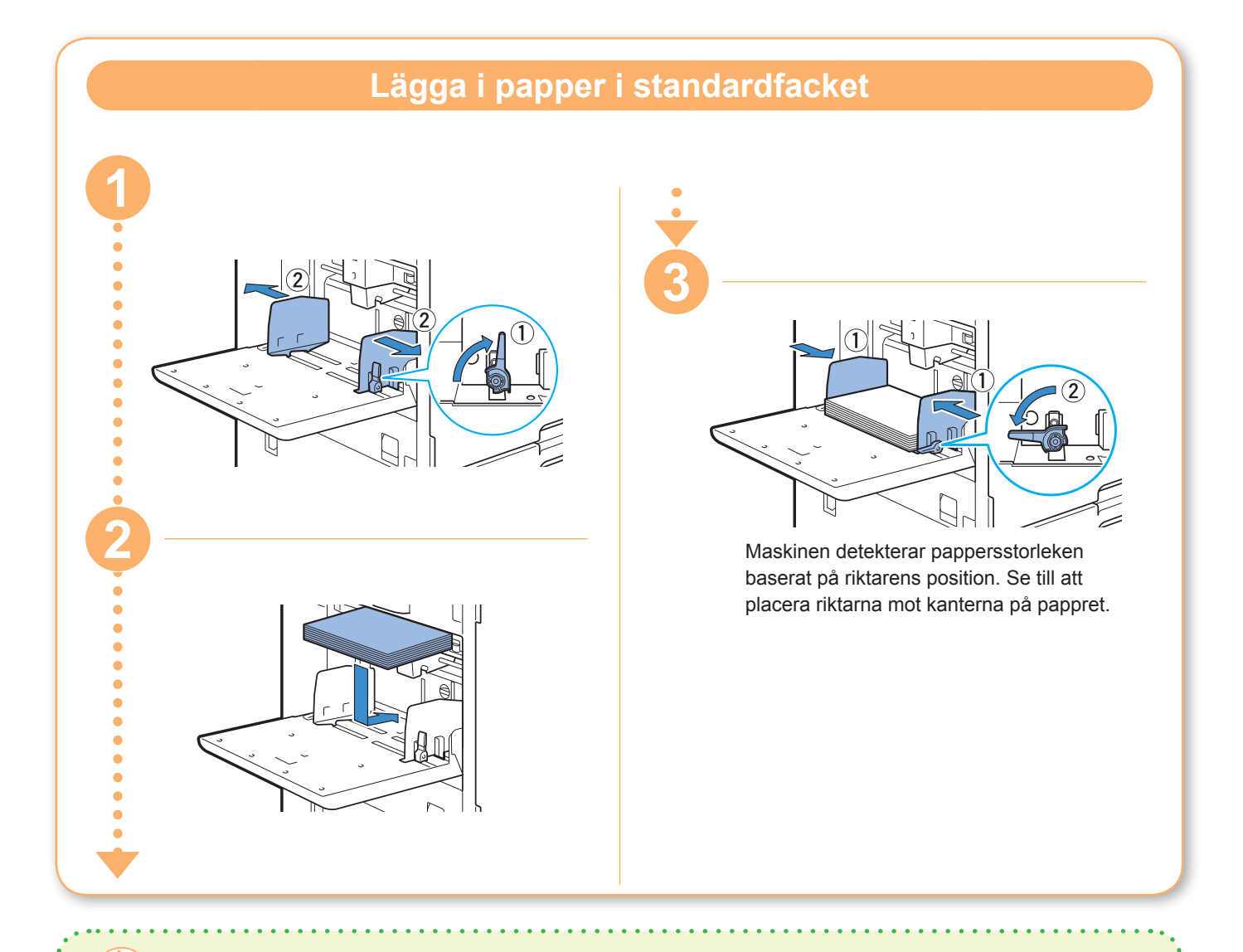

#### Använd inte någon av dessa papperstyper

Om dessa papperstyper används kan det orsaka problem såsom pappersstopp.

- Papper som inte uppfyller kraven i basspecifikationerna\*
- Papper med en behandlad yta, såsom termiskt papper eller karbonpapper
- Vågigt papper (3 mm eller mer)
- Veckat papper
- Böjt papper
- Rivet papper
- Papper med räfflor
- Överdraget papper, såsom konstpapper
- Paper med tandade kanter
- Limmade papper
- Papper med hål
- Glansigt papper för foton
- Genomskinliga papper
- Syntetiserat papper (Yupo)

\* För mer information om grundläggande specifikationer, se "Användarhandbok".

<span id="page-25-0"></span>**Rutinunderhåll**

### <span id="page-25-1"></span>När bläcket tar slut

När bläcket tar slut visas ett meddelande om att byta bläckpatron och utskriften avbryts. Byt ut den färgpatron som visas.

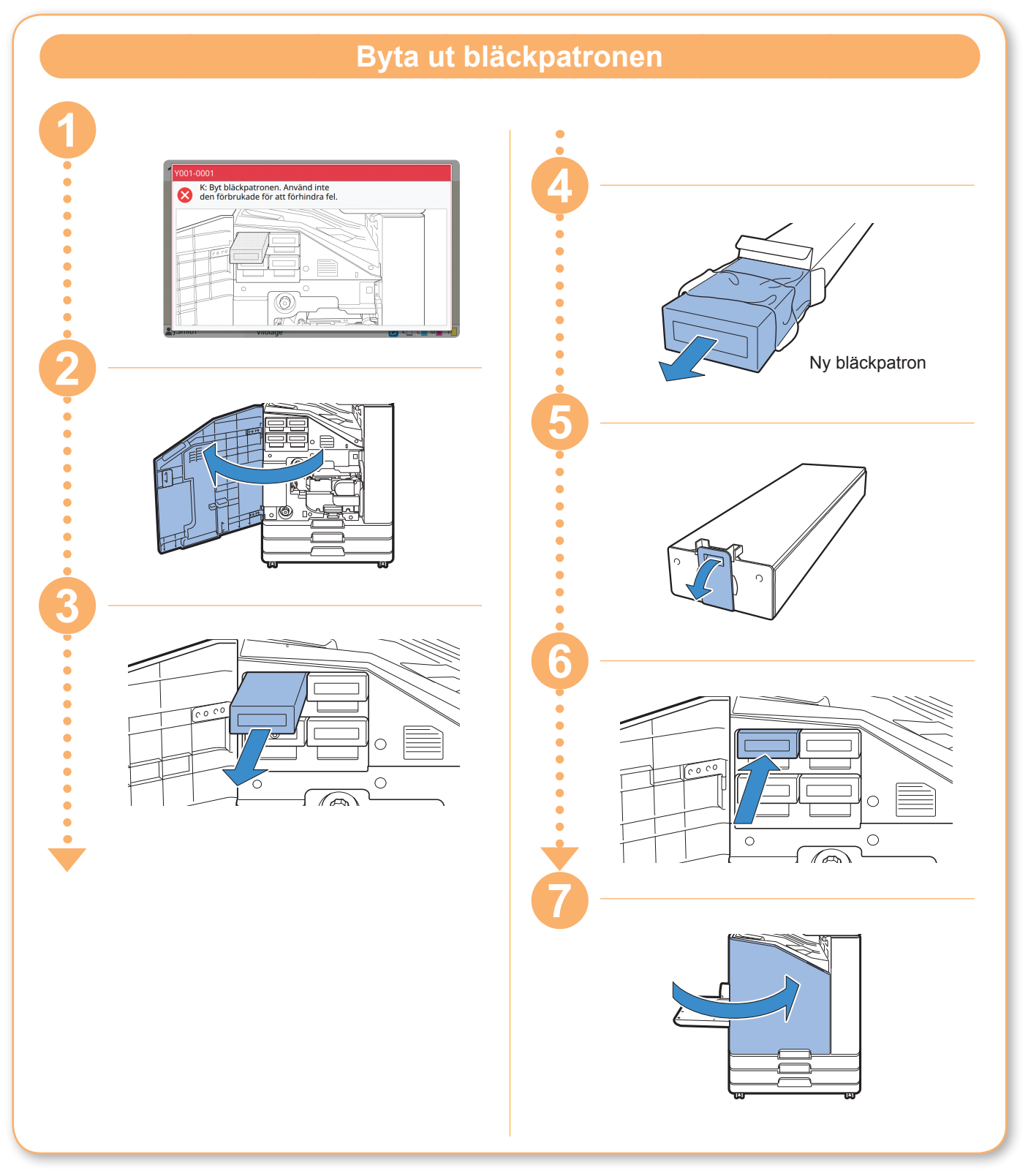

### **Hantering av bläckpatronen**

Tänk på följande när du hanterar bläckpatronen.

#### A FÖRSIKTIGHET

- Undvik att få bläck på huden eller i ögonen.
- Se till att ventilationen runt maskinen är god under utskriften.
- Om du skulle börja må dåligt när du använder maskinen bör du omedelbart tala med en läkare.

• Vi rekommenderar att du använder bläck från RISO.

- Om du använder annat är RISO-bläck kan detta påverka skrivarens prestanda. Tekniska fel och försämrad prestanda på grund av att annat bläck än RISO-bläck används täcks inte av produktgarantin eller serviceavtalet.
- Ta inte ut bläckpatronen innan meddelandet om ersättning av bläckpatronen visas.
- Skaka inte bläckpatronen. Vid skakning skapas bubblor vilka kan förhindra att bläckpatronen töms ordentligt och göra utskriften otydlig.
- Bläckpatronen är tillverkad av papper och plast. Se till att inte tappa eller skada den.
- Ta ut bläckpatronen ur plastbehållaren omedelbart innan den införs i maskinen.
- Ta inte av bläckpatronens kåpa förrän alldeles innan bläckpatronen ska användas.
- Efter att bläckpatronens kåpa har tagits av ska patronens öppningen hållas uppåtriktad. Om öppningen är riktad neråt kan bläcket läcka ut.
- Det kan finnas bläck i området runt skyddskåpa. Rör inte detta. Bläck som hamnar på kläderna kan lämna permanenta fläckar.
- Försök inte återfylla bläckpatronen.
- Använd bläckpatronen inom 24 månader från tillverkningsdatumet (vid förvaring i rumstemperatur). Kontrollera tillverkningsdatumet och använd strax efter köpet för bästa utskriftskvalitet. Tillverkningsdatumet finns på bläckpatronen.

För ytterligare försiktighetsåtgärder relaterade till bläckpatronerna, se även "Användarhandbok".

<span id="page-27-0"></span>**Rutinunderhåll**

### Rutinunderhåll

Rengör skannern regelbundet för att säkerställa optimal bildkvalitet för kopior och skanningar.

Främmande ämnen såsom damm, smuts, bläck, lim, eller korrigeringsvätska på digelglaset eller det vita arket i ADF-enheten kan minska kvaliteten på kopior eller skanningar. Torka försiktigt de områden som indikeras nedan flera gånger med en mjuk trasa.

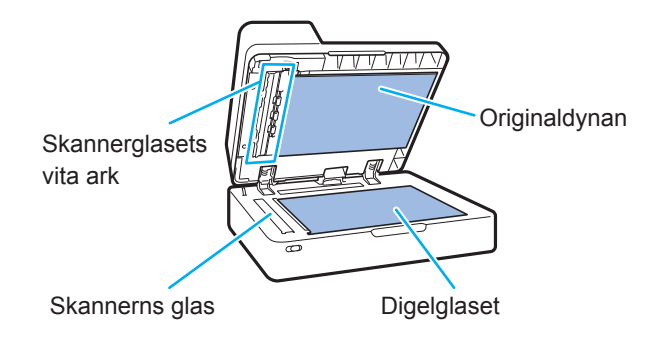

- Utför inga andra åtgärder än de som beskrivs i den här handboken. Kontakta alltid din återförsäljare eller en auktoriserad servicerepresentant om du vill justera eller ändra i maskinen.
	- Digelglaset är ömtåligt. Rör aldrig vid det med hårda föremål och utsätt det aldrig för stötar.

#### **Skannerns glas**

Om skannerns glas är smutsigt kan svarta strimmor synas på kopior och skanningar.

Torka skannerns glas med en mjuk trasa.

Följ proceduren nedan när du torkar skannerns glas på övre delen av skannern.

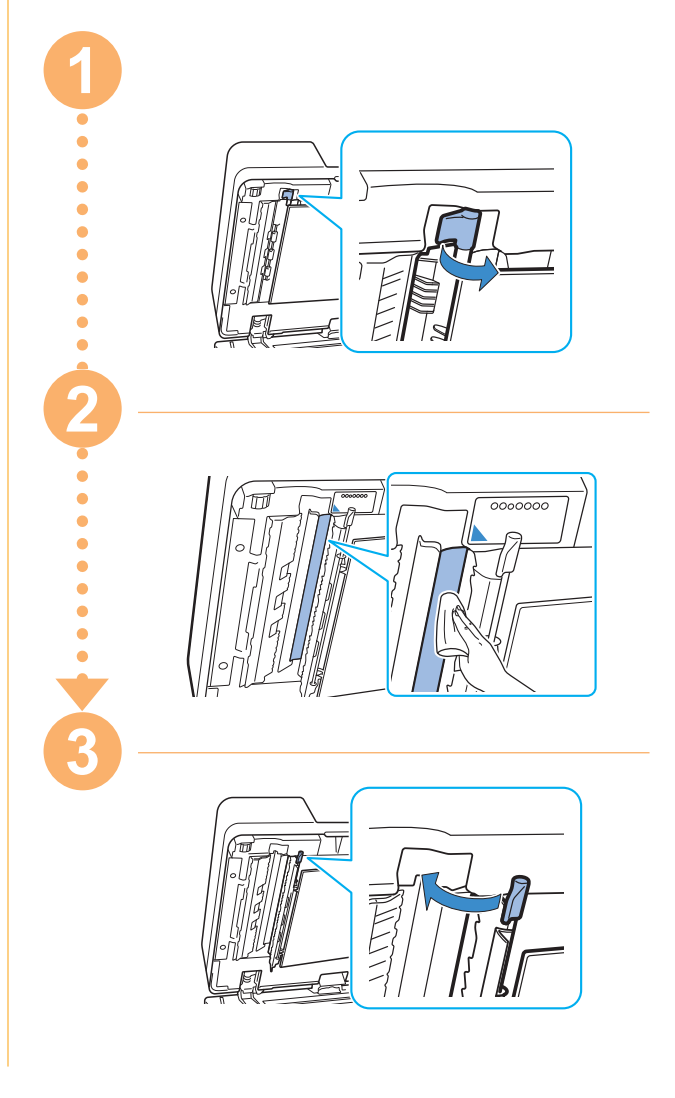

<span id="page-28-0"></span>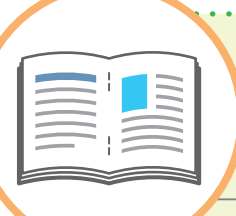

# Användbara tips

#### Orienteringen när original och papper läggs i

När du kopierar på papper med brevhuvud, kuvert eller annat papper med en förtryckt logotyp är orienteringen av originalet och papperet viktig. Orienteringen av original och papper beskrivs nedan, med kopiering av ett enkelsidigt original som exempel.

#### **● Exempel på att lägga i kuvert**

På pekskärmen, ställ in [Orientering original] på [Överkant V].

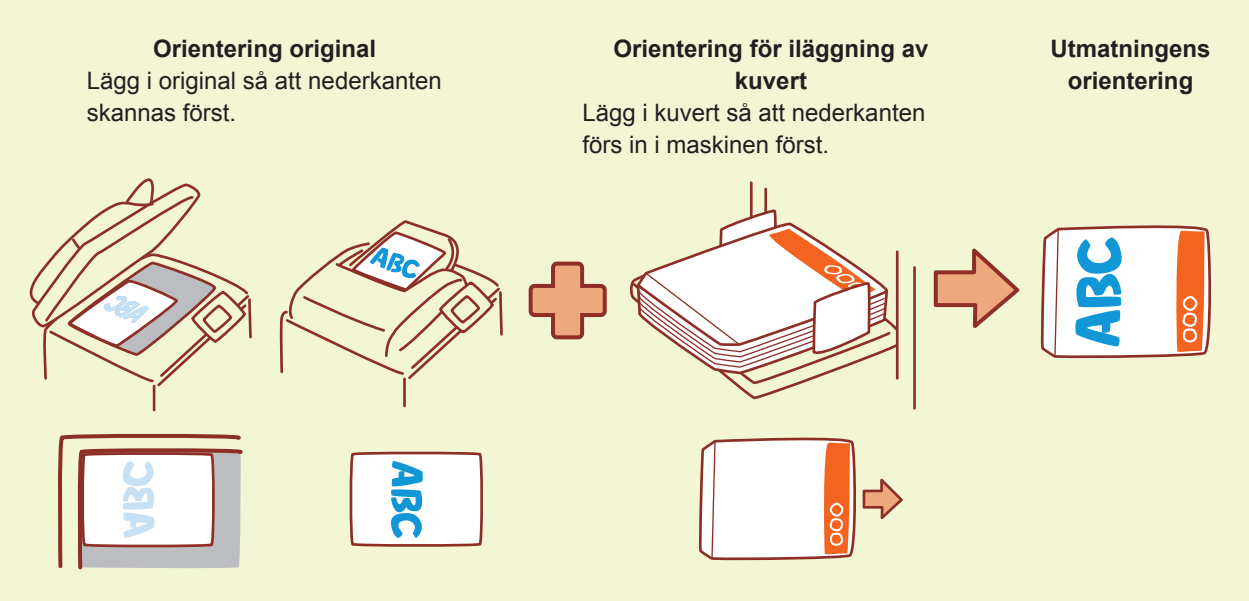

#### **● Exempel på att lägga i papper med brevhuvud**

På pekskärmen, ställ in [Orientering original] på [Överkant upp].

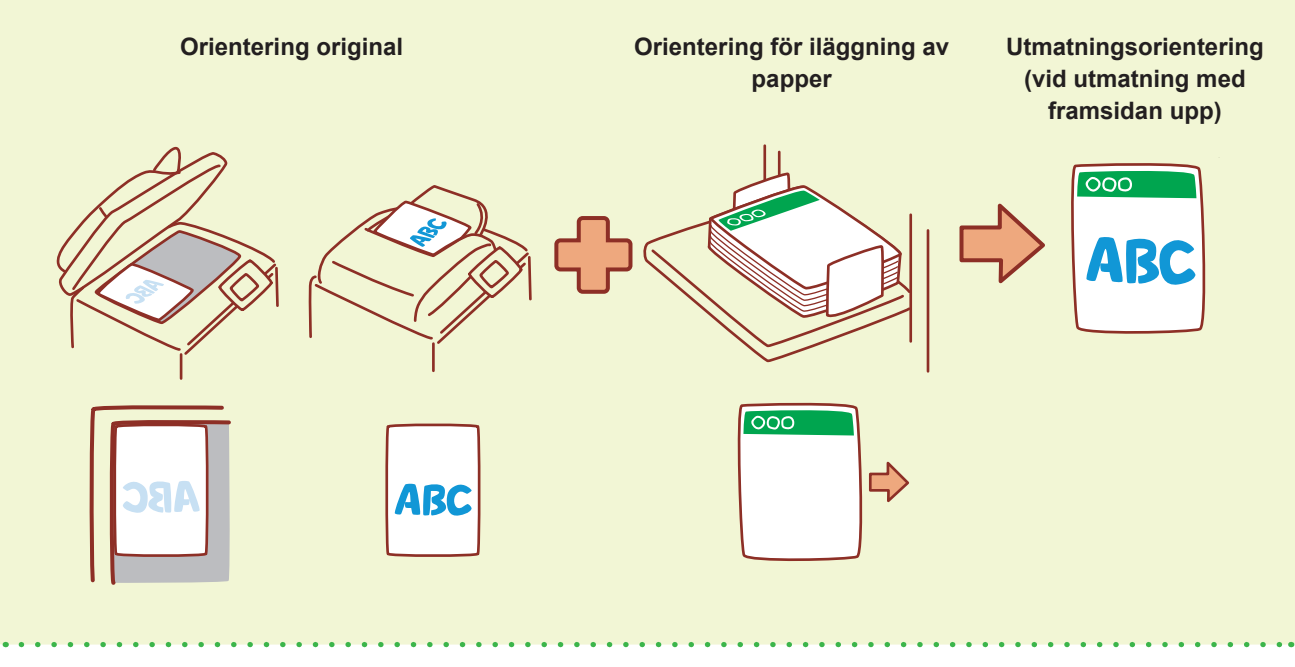

<span id="page-29-0"></span>RISO Console tillhandahåller fjärråtkomst till maskinen via din dators webbläsare, vilket möjliggör att du kan kontrollera maskinens status och inställningar, och hantera data, från en annan plats.

För att använda RISO Console, se till att maskinen har anslutits till nätverket.

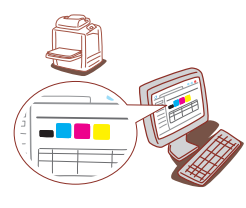

#### **Förvara förbrukningsartiklar**

#### **● Förvaring och hantering av papper**

- Använd alltid papper från en förseglad förpackning.
- Efter att du har slutfört utskriften, ta bort oanvänt papper från standardfacket, lägg tillbaka det i originalförpackningen och förvara det tills du behöver det igen. Om du lämnar papper i standardfacket kan det krusas och orsaka pappersstopp.
- Om inte pappret har skurits v'l eller om pappret har en strukturerad yta (såsom skisspapper), ska du fläkta pappret innan användning.
- Förvara papperet liggande platt på en plats som inte är varm, fuktig eller utsatt för direkt solljus.

#### **● Förvaring av bläckpatroner**

Eftersom bläckpatroner är delvis tillverkade av papper kan de deformeras och bli oanvändbara om de förvaras felaktigt eller i en olämplig miljö. Förvara bläckpatronerna korrekt genom att följa riktlinjerna nedan.

- Förvara bläckpatronerna i sin originalförpackning, och se till att lägga dem plant med markeringen "denna sida upp" orienterad korrekt.
- Undvik minusgrader och direkt solljus. Förvara på en plats med en temperatur mellan 5 °C och 35 °C. Förvara inte på en plats med extrema temperaturväxlingar.
- När du förvarar bläckpatronen efter att ha tagit ut den ur plastpåsen, lägg den med den orientering som indikeras på patronen och sätt i den i maskinen så snart som möjligt.

#### **RISO Console Original som inte får kopieras**

- **● Använd inte utrustningen på något sätt som bryter mot lagen eller som gör intrång på upphovsrätter, även vid kopiering för personligt bruk. Kontakta din återförsäljare eller en auktoriserad servicerepresentant för mer information. Använd ditt goda omdöme och sunda förnuft.**
- **● Använd inte maskinen för att göra kopior av följande föremål.**
- Kopior av affärsrelaterade dokument, såsom offentligt utgivna aktiecertifikat, växlar eller checkar, annat än kopior som behövs för affärsmässig användning
- Kopior av pass utfärdade av myndigheterna; körkort för motorfordon, tillstånd och personliga identifieringsdokument utfärdade av statliga eller privata organisationer; och inträdesbiljetter, matkuponger eller andra biljetter
- Kopior av upphovsrättsskyddade föremål, såsom publikationer, musik, konstverk, utskrifter, ritningar och fotografier, annat än för personlig användning.

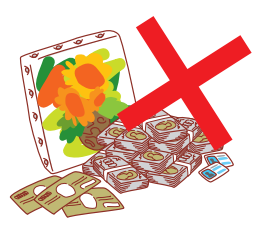

060-36033-SV3

#### **Varumärkesuppgifter**

Microsoft och Windows är antingen registrerade varumärken eller varumärken som tillhör Microsoft Corporation i USA och/eller andra länder.

Mac, Mac OS, OS X och Safari är varumärken som tillhör Apple Inc.

Adobe, Adobe-logotypen, PostScript och PostScript 3 är antingen registrerade varumärken eller varumärken som tillhör Adobe Systems Incorporated i USA och/eller andra länder. ColorSet är ett varumärke tillhörande Monotype Imaging Inc., som registrerats av Patent och registreringsverket i USA och kan vara registrerat i vissa jurisdiktioner. FeliCa är ett registrerat varumärke tillhörande Sony Corporation.

Mifare är ett registrerat varumärke tillhörande Royal Philips Electronics.

 $\bigcirc$ , QISO, ComColor och FORCEJET är varumärken eller registrerade varumärken som tillhör RISO KAGAKU CORPORATION i USA och andra länder.

Andra företagsnamn och/eller varumärken är antingen registrerade varumärken eller varumärken som tillhör respektive företag.

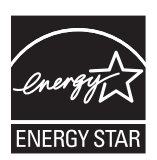

Som en ENERGY STAR®-partner har RISO KAGAKU CORPORATION fastställt att denna produkt uppfyller ENERGY STAR®-riktlinjerna för energisparande.

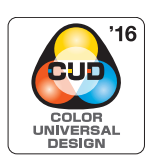

#### **Erhållande av Color Universal Design Certification**

ComColor FW-serien (maskin och tillvalsutrustning\*) är certifierade av Color Universal Design Organization (CUDO) för att ha tillverkats i enlighet med Color Universal Design, vilket förbättrar synligheten för fler personer oavsett individuella skillnader i färguppfattning.

\* Certifierad tillvalsutrustning: Skanner/Förskjut. Häftare

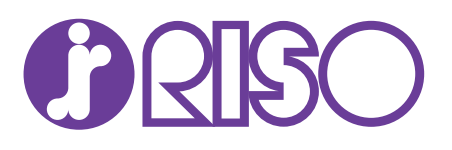